## **SiNNO-APP - Dokumente | Arbeitsablauf**

Von der Startseite der 'SiNNO-App' gelangt der Kunde in die Anzeige seiner Dokumente.

<span id="page-0-0"></span>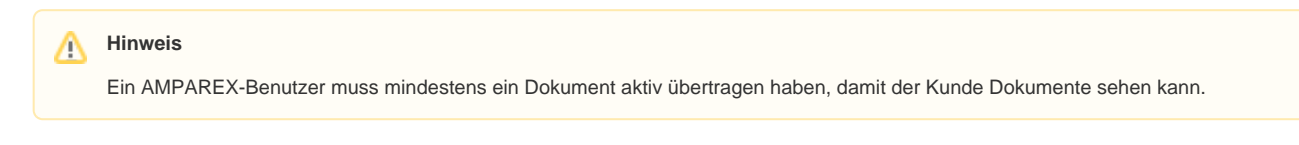

### Übersicht

Dokumente im Format 'odt', 'ods' oder 'pfd' können aus dem Archiv des Kunden (siehe auch [Kunden-Archiv | Kunde\)](https://manual.amparex.com/display/HAN/Kunden-Archiv+%7C+Kunde) an die 'SiNNO-App' übertragen werden.

Wenn mehrere Dokumente vorhanden sind, kann die Anzeige mit Hilfe von 'Dokument suchen' eingeschränkt werden.

Wenn ein Dokument ausgewählt wird, erscheint eine Vorschau des

Dokuments in der APP. Uber das rechte Menü **kann so das** Dokument beispielsweise ausgedruckt oder gespeichert werden.

# **SiNNO-APP - Dokumente | Arbeitsablauf**

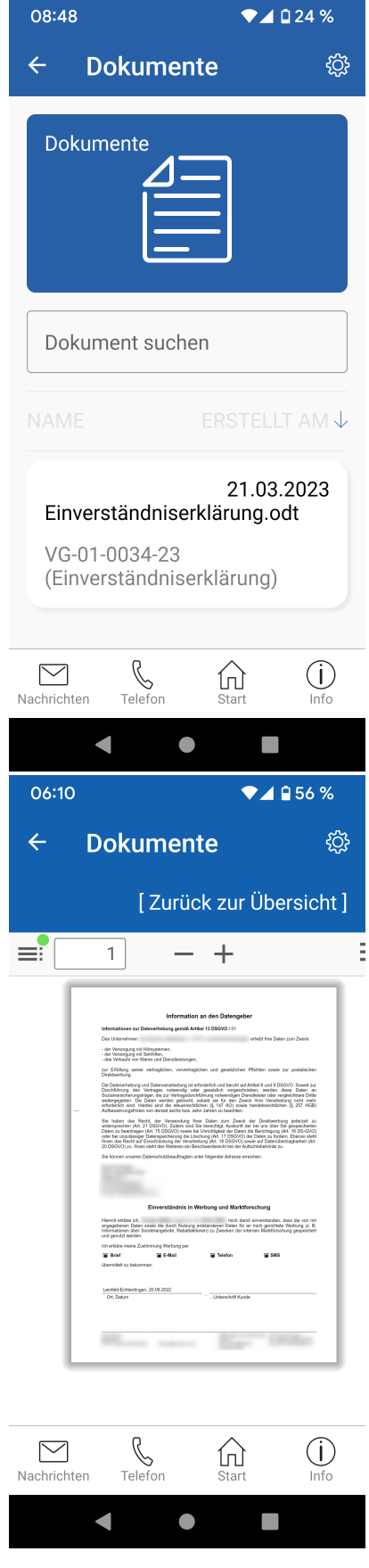

## **SiNNO-APP - Dokumente | Arbeitsablauf**

#### Siehe auch ...

- [SiNNO-App Einstellungen | Arbeitsablauf](https://manual.amparex.com/display/HAN/SiNNO-App+-+Einstellungen+%7C+Arbeitsablauf)
- [SiNNO-App Terminvereinbarung | Arbeitsablauf](https://manual.amparex.com/display/HAN/SiNNO-App+-+Terminvereinbarung+%7C+Arbeitsablauf)
- [SiNNO-APP Dokumente | Arbeitsablauf](#page-0-0)
- [SiNNO-App Auftragsstatus | Arbeitsablauf](https://manual.amparex.com/display/HAN/SiNNO-App+-+Auftragsstatus+%7C+Arbeitsablauf)
- [SiNNO-App Pässe | Arbeitsablauf](https://manual.amparex.com/pages/viewpage.action?pageId=115805051)
- [SiNNO-App Erinnerungen | Arbeitsablauf](https://manual.amparex.com/display/HAN/SiNNO-App+-+Erinnerungen+%7C+Arbeitsablauf)
- [SiNNO-App Nachrichten | Arbeitsablauf](https://manual.amparex.com/display/HAN/SiNNO-App+-+Nachrichten+%7C+Arbeitsablauf)
- [SiNNO-App Telefon | Arbeitsablauf](https://manual.amparex.com/display/HAN/SiNNO-App+-+Telefon+%7C+Arbeitsablauf)
- [SiNNO-App Start | Arbeitsablauf](https://manual.amparex.com/display/HAN/SiNNO-App+-+Start+%7C+Arbeitsablauf)
- [SiNNO-App Info | Arbeitsablauf](https://manual.amparex.com/display/HAN/SiNNO-App+-+Info+%7C+Arbeitsablauf)